# **OOPT Stage 1000**

# **<Plan and Elaboration>**

Software Modeling & Analysis 소프트웨어 모델링 및 분석

보고서 Version. 7

**Team. T1** 201111388 조연호 201211374 이창오 201211379 장종훈 201314196 양동혁

# **Stage 1000. Plan and Elaboration**

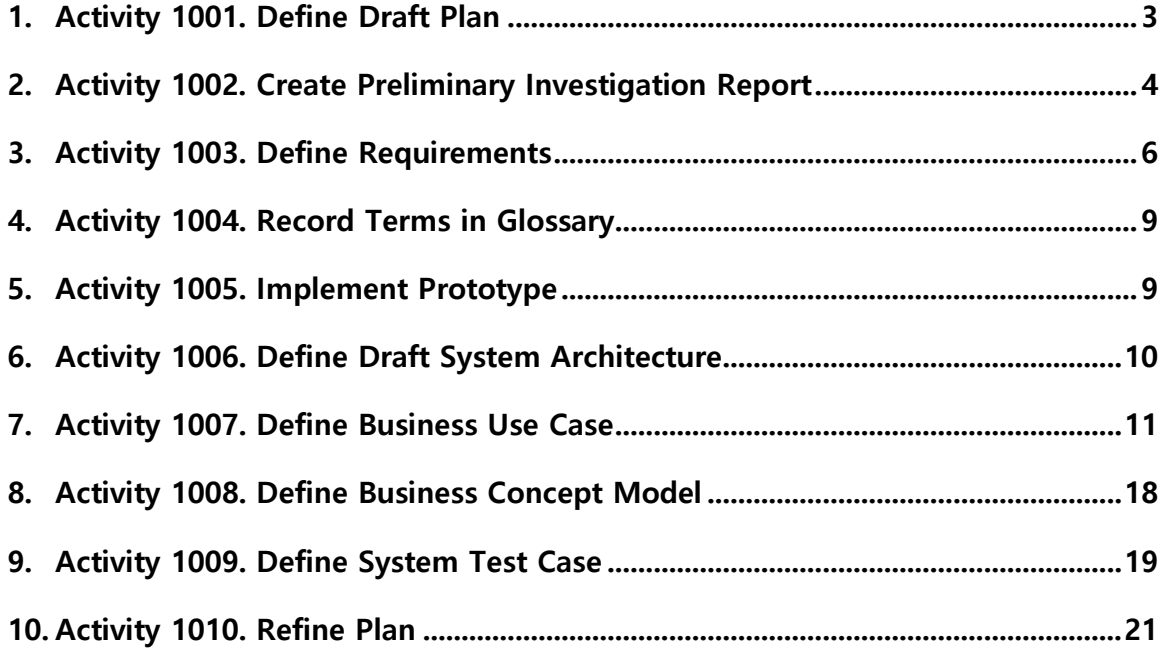

# **Activity 1001. Define Draft Plan**

### **1. Motivation**

시중의 Clone Checker 프로그램들은 대부분 소스 코드 파일 두 개를 비교한다. 반대로 다수의 소스 코드 파일을 한 번에 검사하는 Clone Checker 프로그램은 그 결과를 보여주 는 데 있어서 단순한 결과만을 출력할 뿐 각각 소스 코드 파일의 인과 관계를 보여주는 것이 미흡하다. 그러나 정작 중요한 것은 어떤 소스 코드 파일을 기준으로 그것과 비슷 한 소스 코드 파일들을 찾아내어 복제와 연관된 인과 관계를 찾아내는 것이다. 이러한 인과 관계를 직관적이며 편하게 볼 수 있는 프로그램이 필요하다고 판단하였다.

#### **2. Project Objectives**

하나의 소스 코드 파일을 기준으로 설정하고, 다른 소스 코드 파일과의 일치율을 알기 쉽게 보여주는 Clone Checker 프로그램을 개발하여 비교 정확도를 높이는 것을 목표로 한다.

#### **3. Functional Requirements**

- A. Select Folder
- B. Start
- C. Analyze File
- D. Change Annotation
- E. Analyze Annotation
- F. Analyze Line
- G. Delete Annotation
- H. Divide Code Line
- I. Delete Printf
- J. Find Type
- K. Analyze Function
- L. Analyze Variable
- M. Analyze Preprocessor
- N. Change Center
- O. Calculate File
- P. Calculate Sync-Rate

- Q. Calculate Line Sync-Rate
- R. Calculate Function Sync-Rate
- S. Calculate Variable Sync-Rate
- T. Calculate Preprocessor Sync-Rate
- U. Calculate Annotation Sync-Rate
- V. Display Sync

# **4. Non-Function Requirements**

- A. 조작하기 쉬운 인터페이스
- B. 한 눈에 이해 가능한 결과 출력
- C. C 소스 코드 파일만 비교
- D. 마우스 왼쪽 클릭으로만 조작

### **5. Resource Estimation**

- A. Human Resource : 4명
- B. Project Duration : 3개월(12주)
- C. Human Efforts(Man-Month) : 12
- D. Cost : 식대 1,200,000원 (5,000원/일 × 4명 × 5일/주 × 12주)

# **6. Other Information**

#### **A. Future Version**

다양한 시각에서 엄격한 비교 기준들을 추가하여 두 소스 코드 파일 내에서 프로 그램 구현에 사용한 동일 알고리즘을 찾아낼 수 있는 Clone Checker 프로그램으로 확장한다.

# **Activity 1002. Create Preliminary Investigation Report**

#### **1. Alternative Solutions**

- A. 프로그램 외주 제작
- B. 과제 대행 서비스
- C. 현재 존재하는 Clone Checker 프로그램

### **2. Project Justification(Business Demands)**

- A. Cost : 식대 외의 다른 비용이 필요하지 않아 다른 대안보다 훨씬 저렴하다.
- B. Duration : 3개월(12주)
- C. Risk : UML 및 JAVA 숙련도 부족, 개인적인 사정 등
- D. Effect

전체 소스 코드 파일들의 비교가 아닌 기준 소스 코드 파일 하나에 초점을 맞추어 진행하여 원본 파일을 제공한 학생과 상습적으로 복제를 하는 학생을 쉽게 찾아낼 수 있다.

# **3. Risk Management**

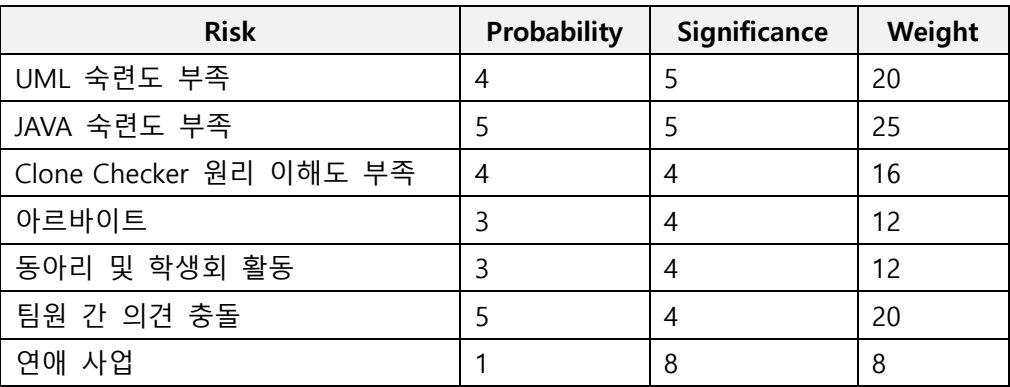

#### **4. Risk Reduction Plan**

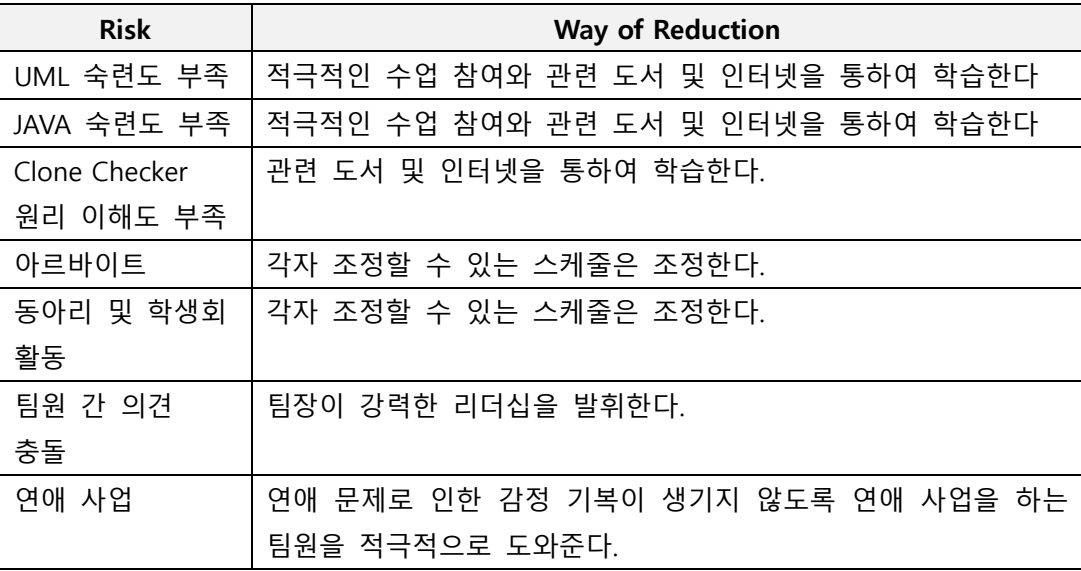

# **5. Market Analysis**

창의적인 Clone Checker 프로그램으로써 아직까지 비슷한 대체제가 없어 시장성이 높다.

# **6. Other Managerial Issues**

- A. 2016년 6월 안에 프로젝트가 종료되어야 한다.
- B. 다음 학기부터 곧바로 이용할 수 있도록 완벽성을 추구해야 한다.

# **Activity 1003. Define Requirements**

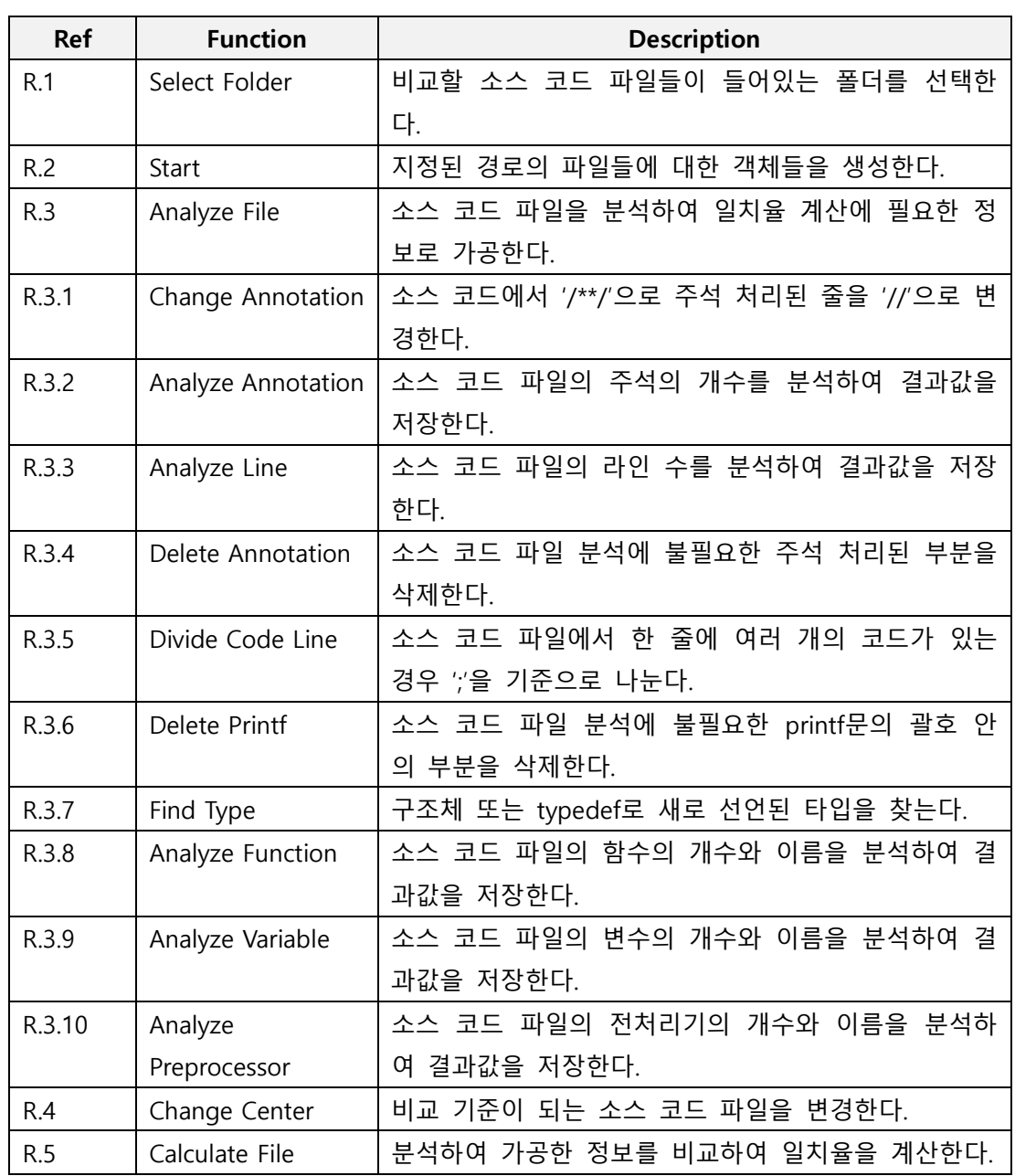

# **1. Functional Requirements**

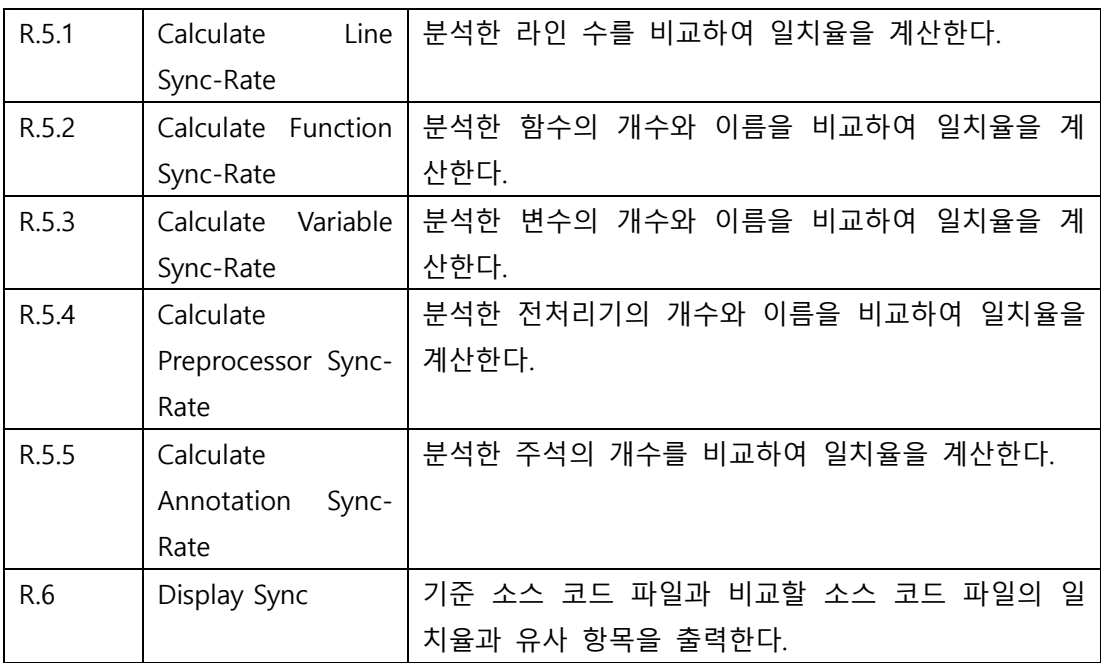

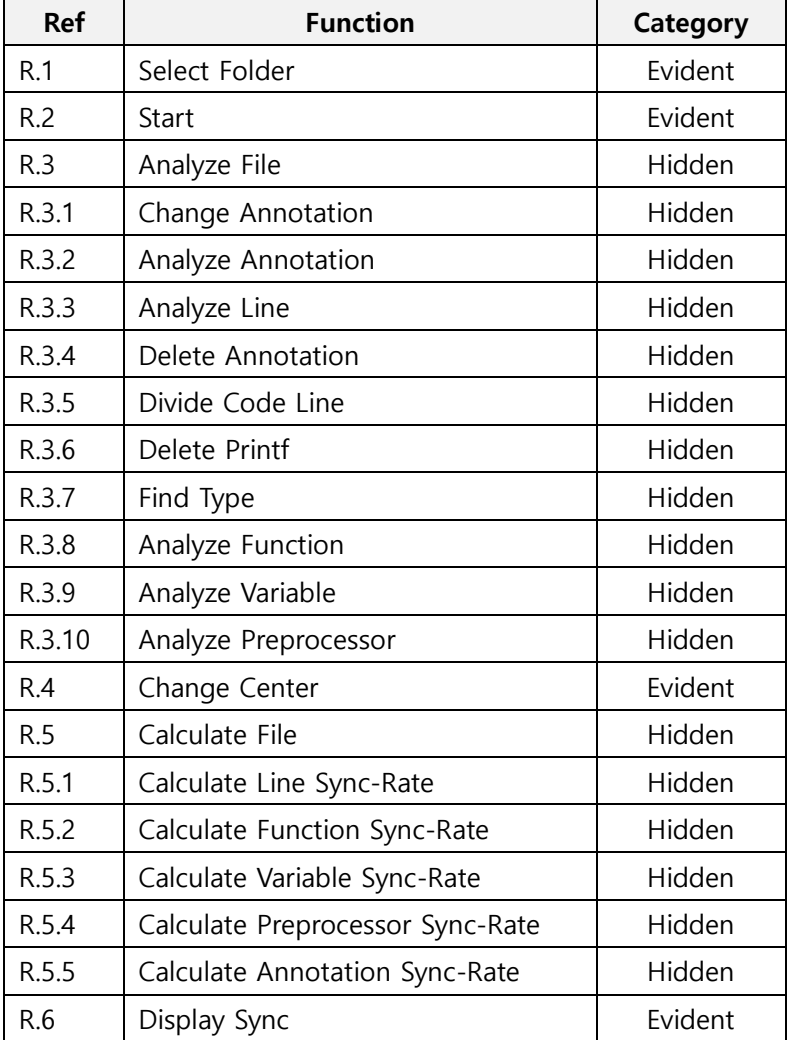

#### **2. Performance Requirements**

- A. 소스 코드 파일 분석 작업은 5초 이내로 수행되어야 한다.
- B. 기준 소스 코드 파일 변경 시 2초 이내로 비교 결과가 변경되어야 한다.

#### **3. Operating Environments**

Microsoft Windows 7 이상

#### **4. Develop Environments**

- A. 운영체제 : Windows 7, 10
- B. CPU : Intel
- C. IDE : Eclipse
- D. 개발 언어 : JAVA
- E. UML 툴 : StarUML

### **5. Interface Requirements**

**A. 메인 화면**

### **i. 폴더 선택 버튼**

화면 중앙에 위치하며 클릭 시 폴더 선택 화면을 출력한다.

**ii. '시작하기' 버튼**

화면 하단에 위치하며 클릭 시 소스 코드 파일 분석 후 비교 결과 화면을 출 력한다.

#### **B. 비교 결과 화면**

#### **i. 기준 소스 코드 파일 이름**

화면 중앙에 위치한다.

#### **ii. 비교 소스 코드 파일 이름**

일치율이 52% 이상이면 일치율에 따라 크기가 달리 출력된다.

#### **iii. 일치율과 유사 항목**

비교 소스 코드 파일 이름에 마우스 커서를 위치할 경우 일치율과 유사 항목 을 출력한다.

#### **C. 그 외 메시지 출력은 대화상자(Dialog) 활용**

# **6. Other Requirements**

A. 새로운 폴더를 지정하기 위해서는 프로그램을 종료하고 다시 실행해야 한다.

# **Activity 1004. Record Terms in Glossary**

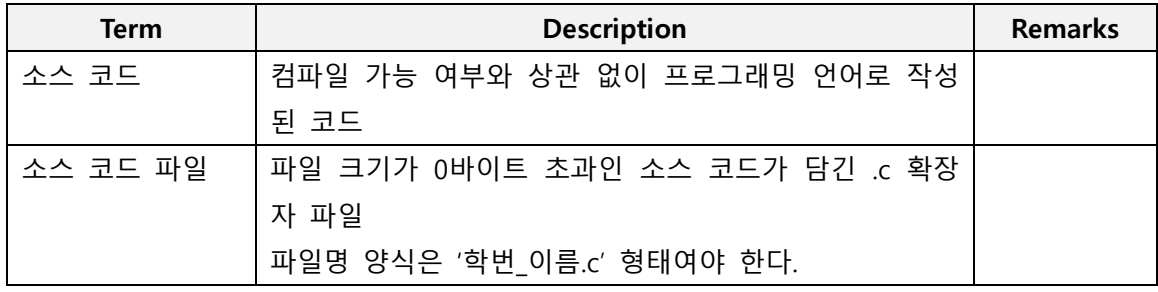

# **Activity 1005. Implement Prototype**

**1. 메인 화면**

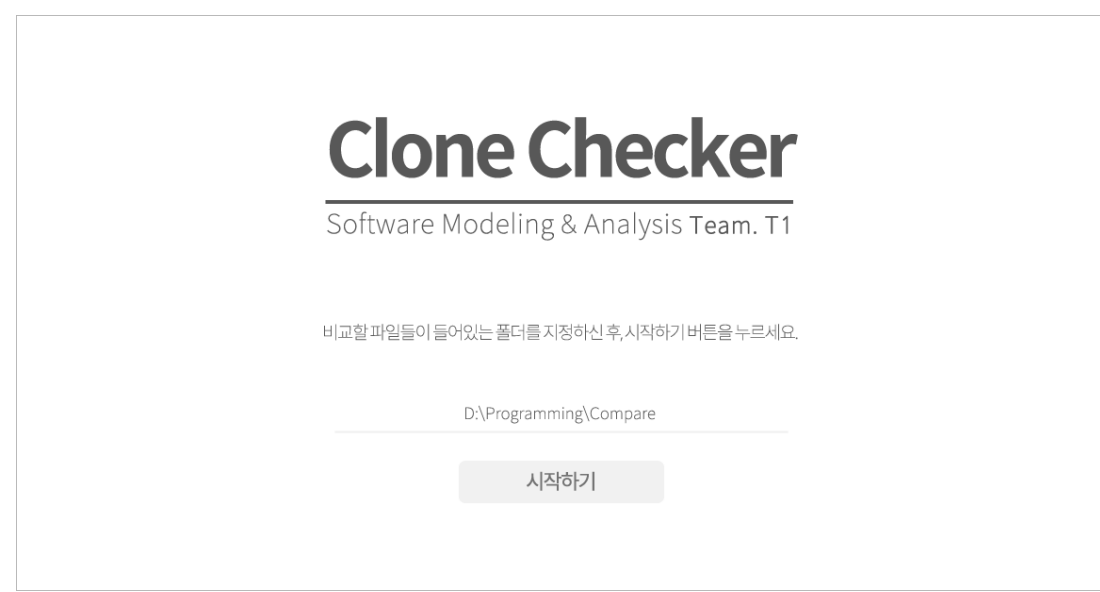

**2. 비교 결과 화면**

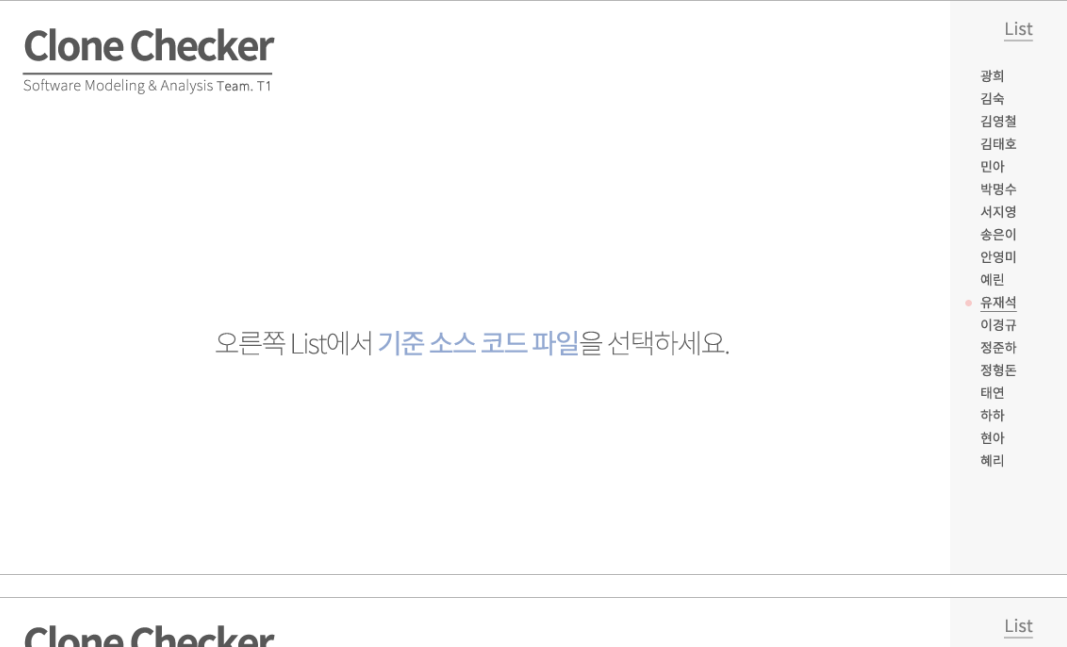

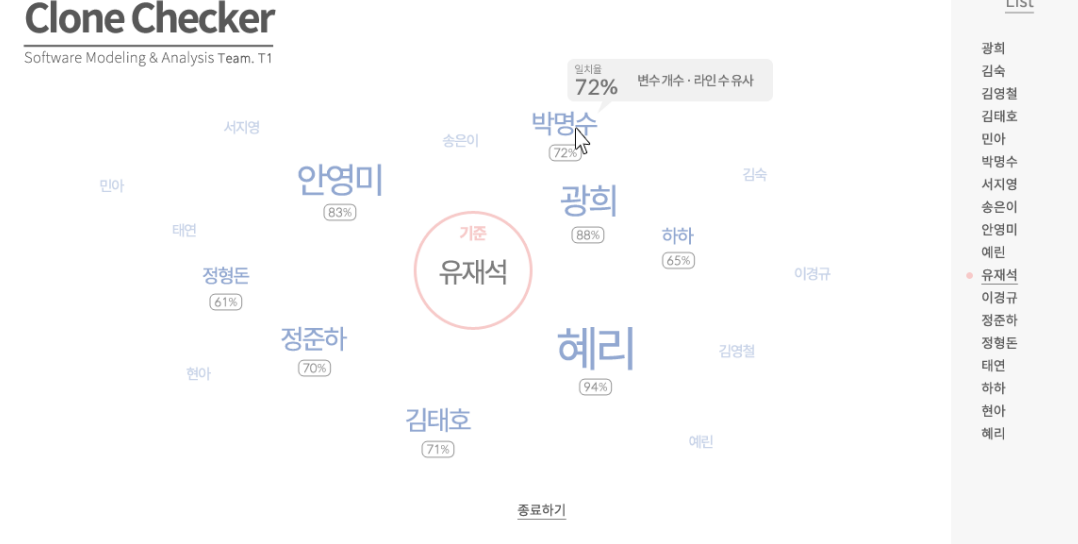

# **Activity 1006. Define Draft System Architecture**

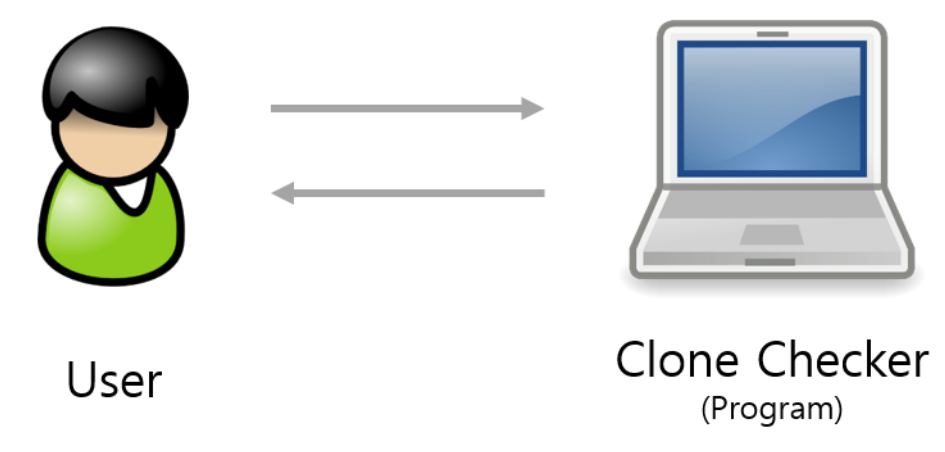

- 10 -

# **Activity 1007. Define Business Use Case**

**1. Define System Boundary**

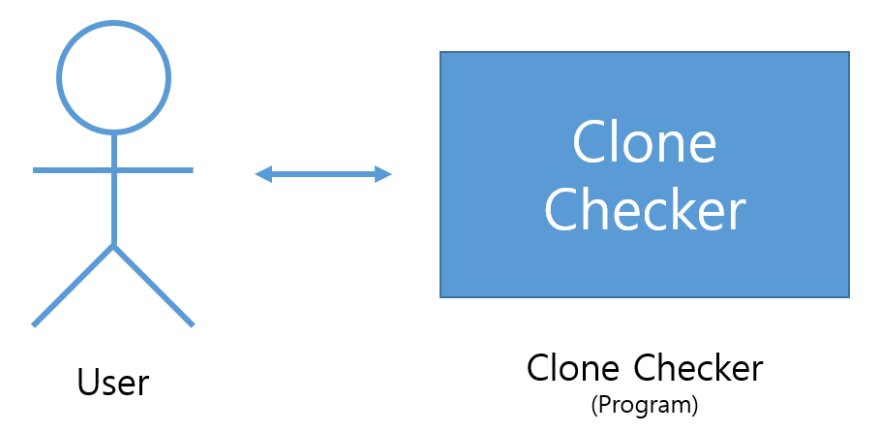

# **2. Identify and Describe Actors**

#### **A. User**

User는 다음과 같은 행동을 할 수 있다.

### **i. 메인 화면**

비교하고자 하는 100개 이하인 소스 코드 파일들이 들어있는 폴더를 선택하 고, '시작하기' 버튼을 클릭하여 유사한 소스 코드 파일이 있는지 비교할 수 있다.

# **ii. 비교 결과 화면**

- 1. 소스 코드 파일 이름에 마우스를 올려 일치율과 유사 항목을 확인한다.
- 2. 태그 클라우드 또는 오른쪽 리스트에서 소스 코드 파일 이름을 클릭하여 기준을 변경한다.

#### **3. Identify Use-Case**

#### **A. Use-Cases by Actor-Based**

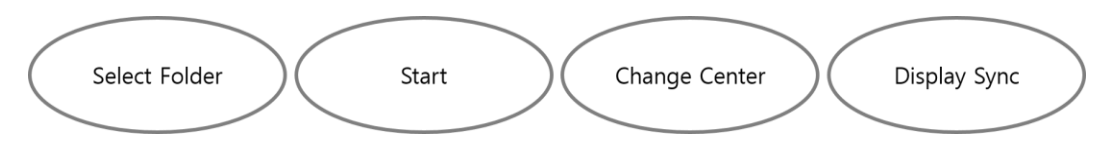

# **B. Use-Cases by Event-Based**

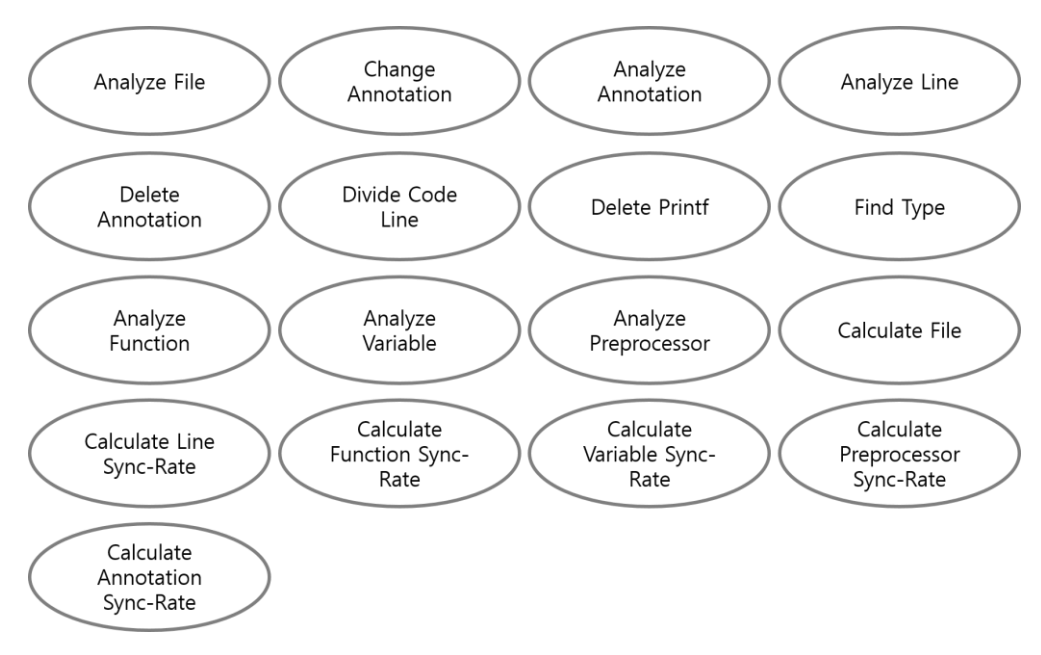

## **4. Allocate System Functions into Related Use-Cases**

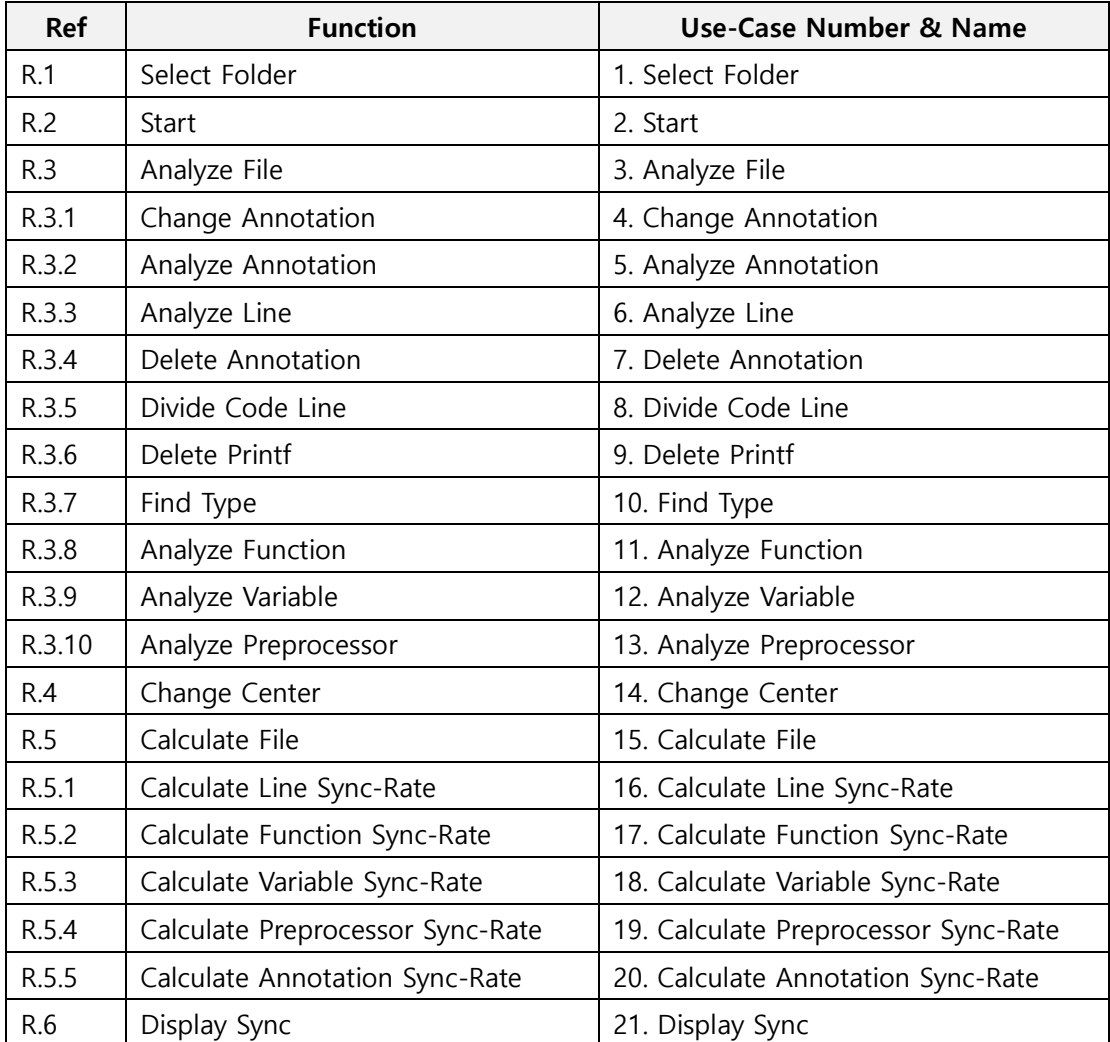

# **5. Categorize Use-Cases**

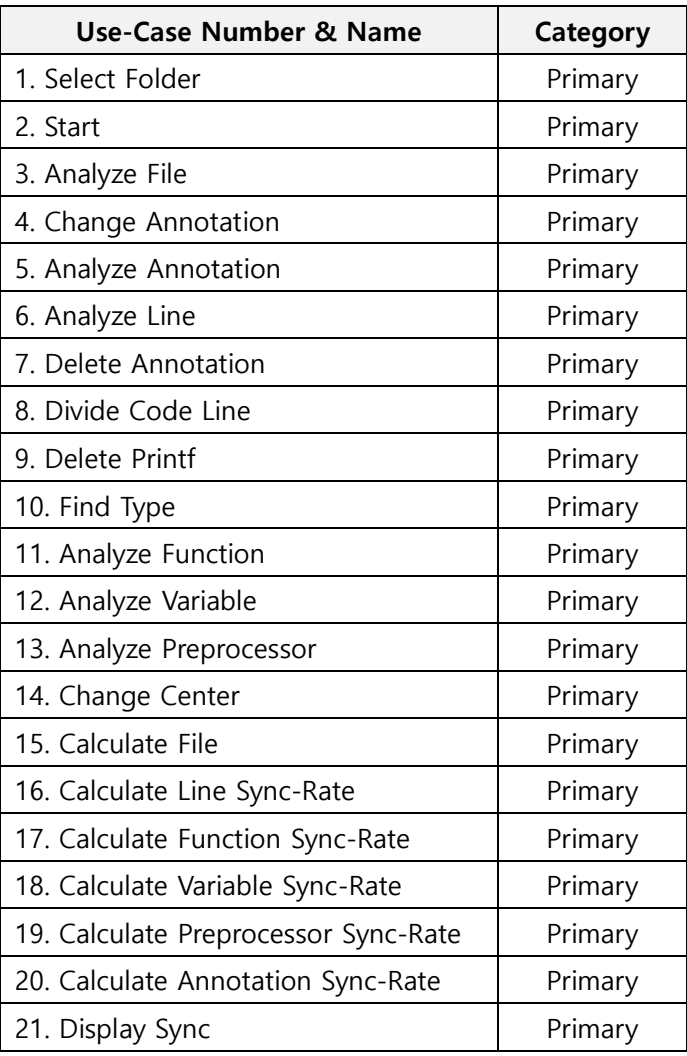

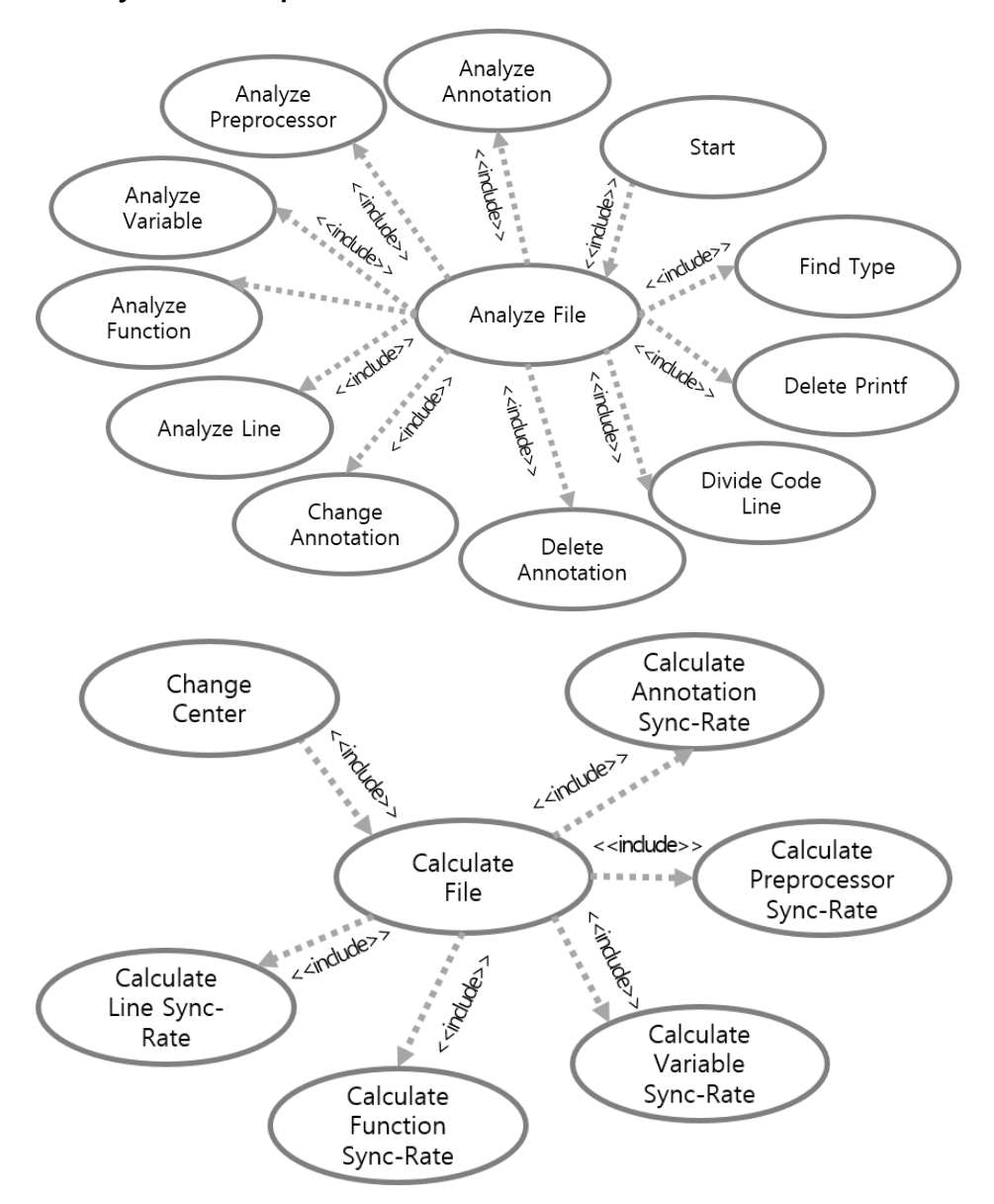

#### **6. Identify Relationships between Use-Cases**

#### **7. Draw a Use-Case Diagram**

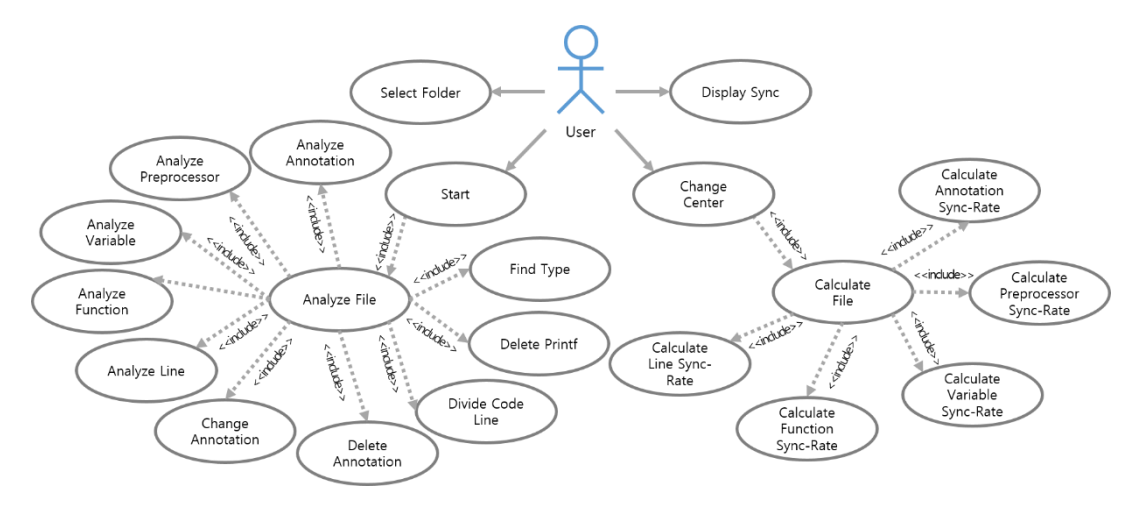

# **8. Describe Use-Cases**

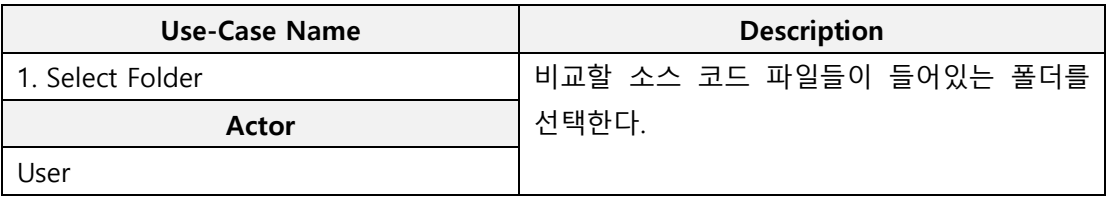

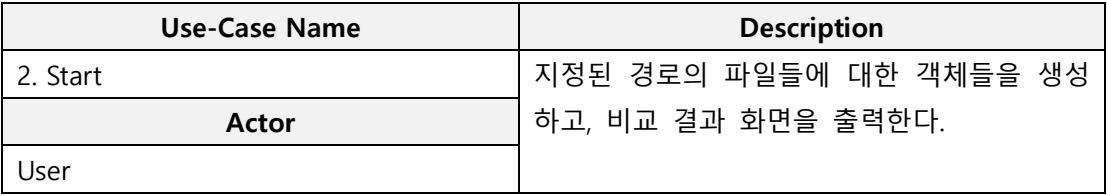

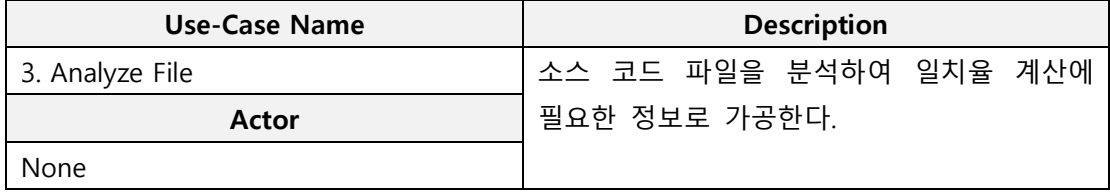

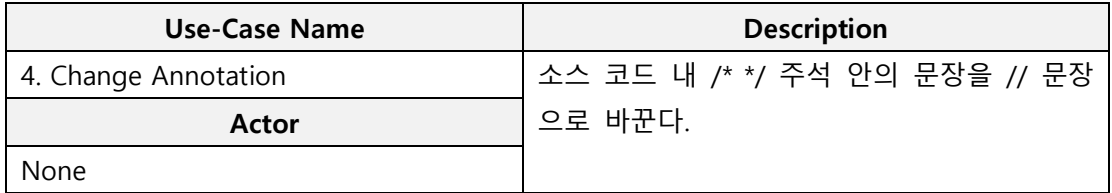

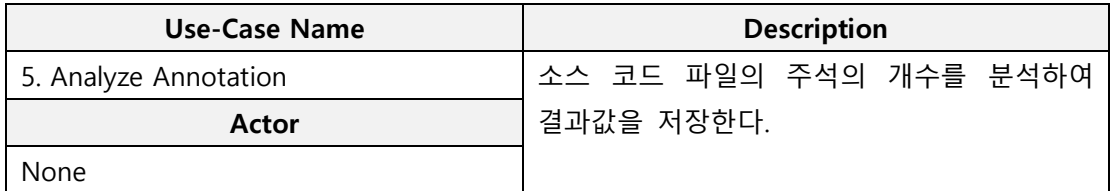

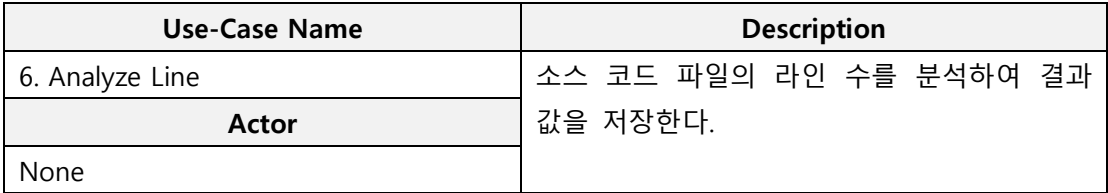

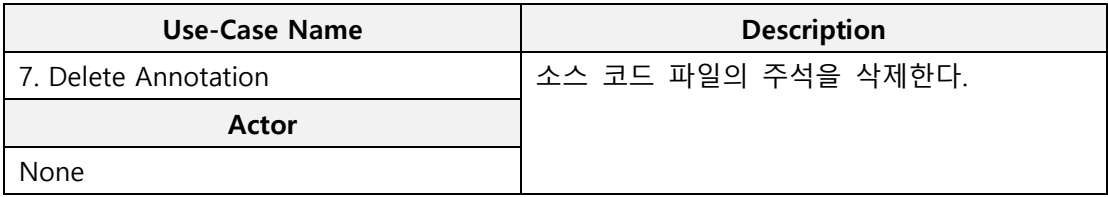

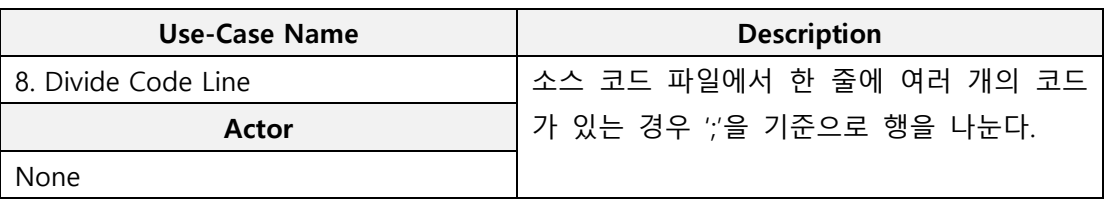

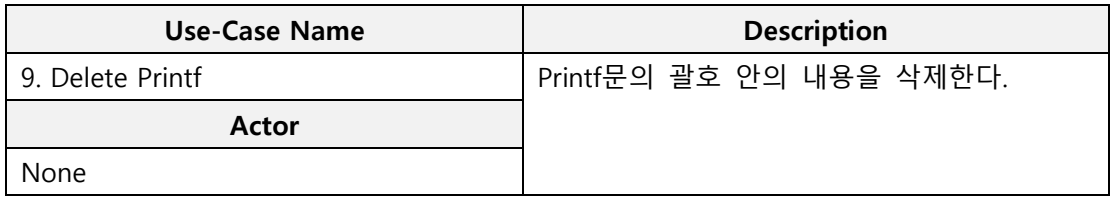

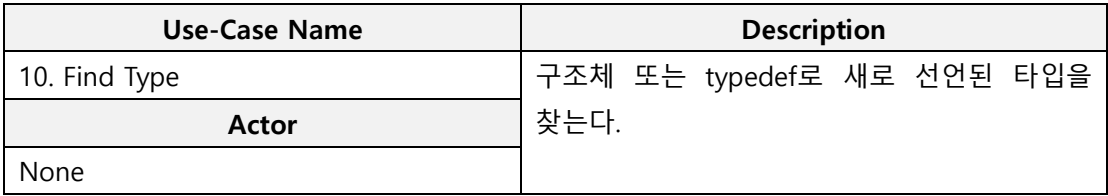

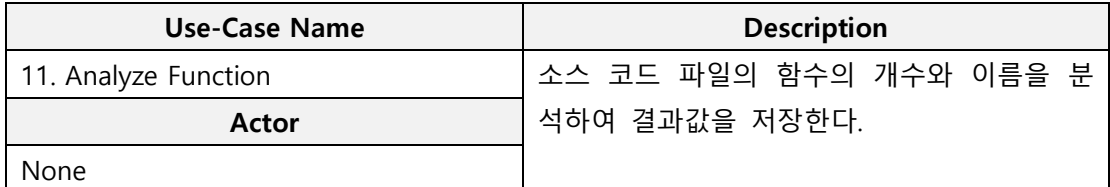

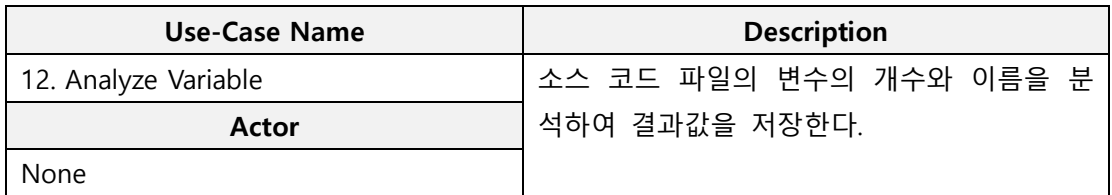

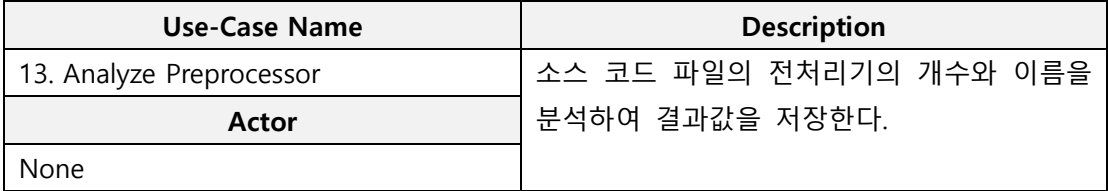

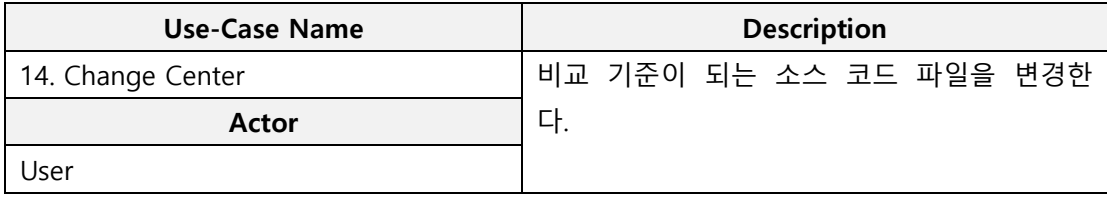

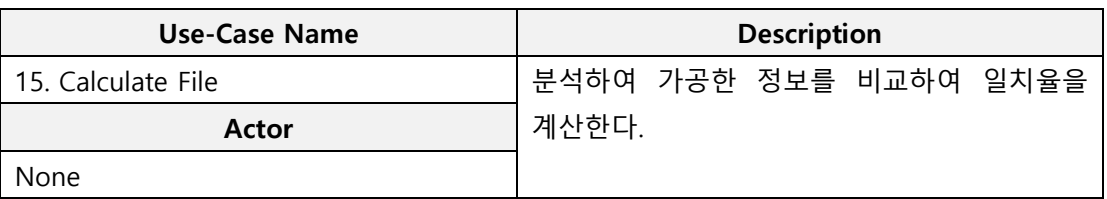

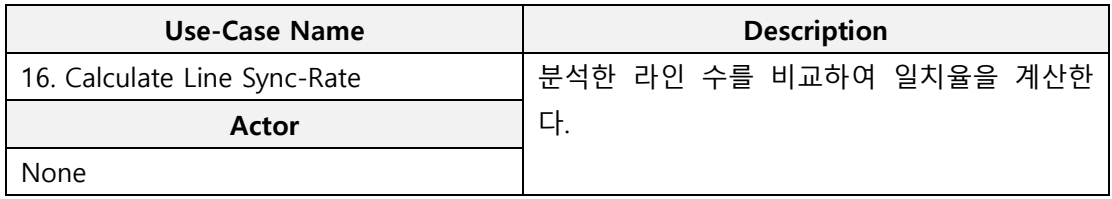

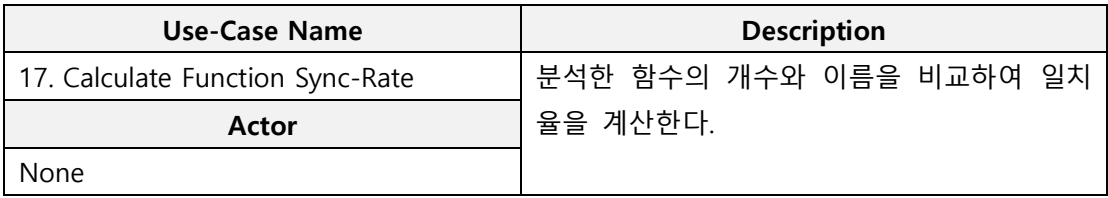

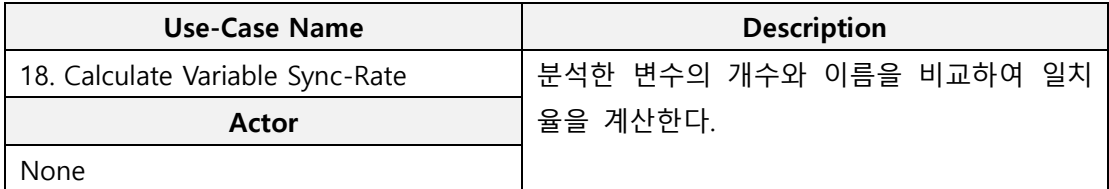

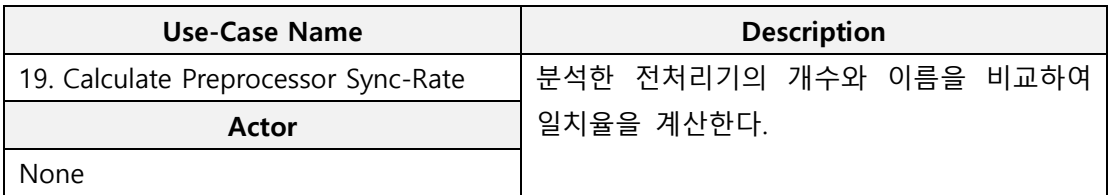

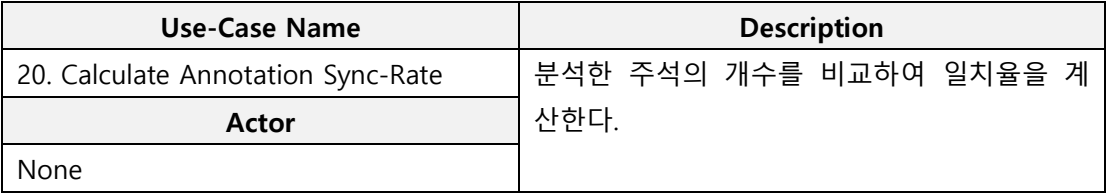

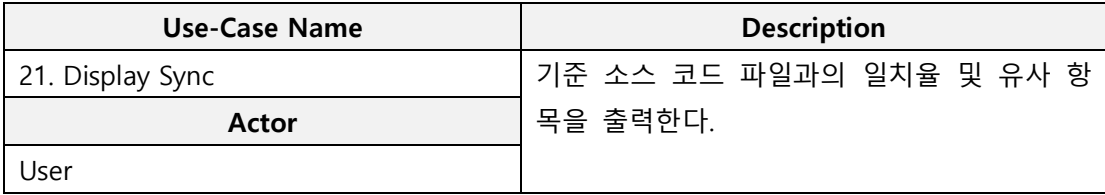

# **9. Rank Use-Cases**

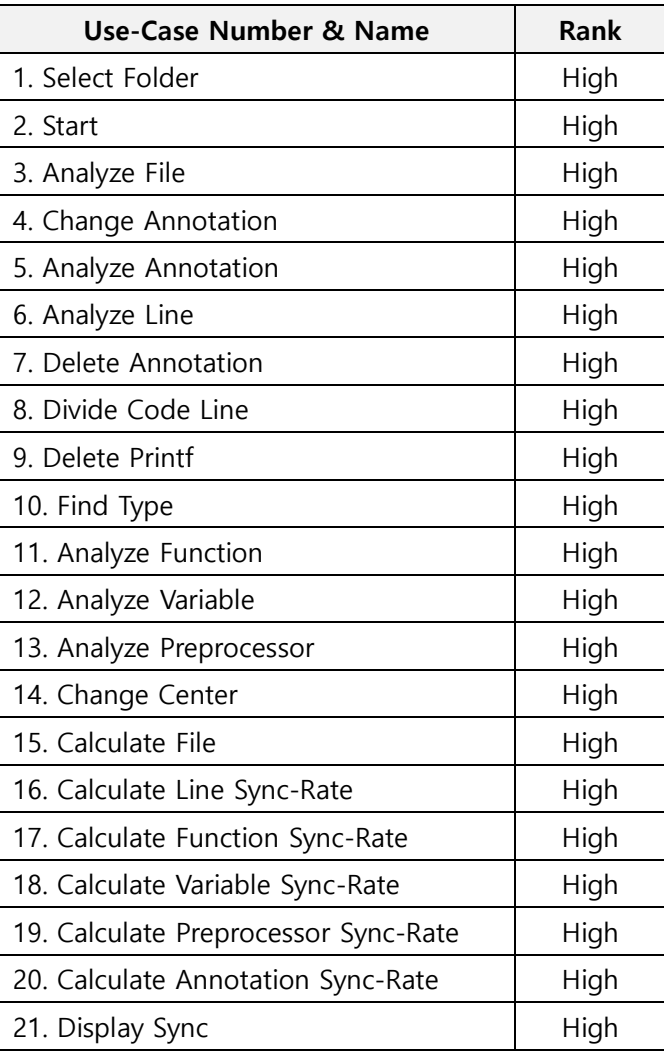

# **Activity 1008. Define Business Concept Model**

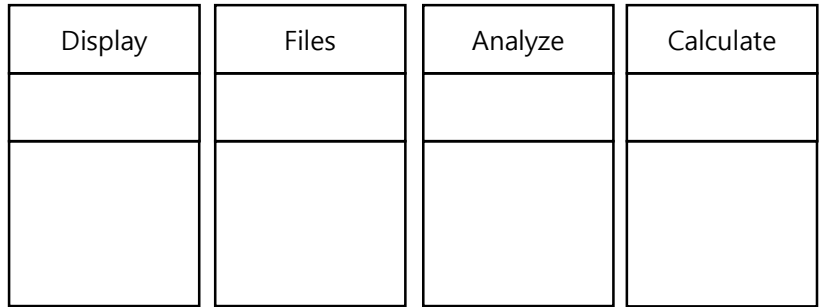

# **Activity 1009. Define System Test Case**

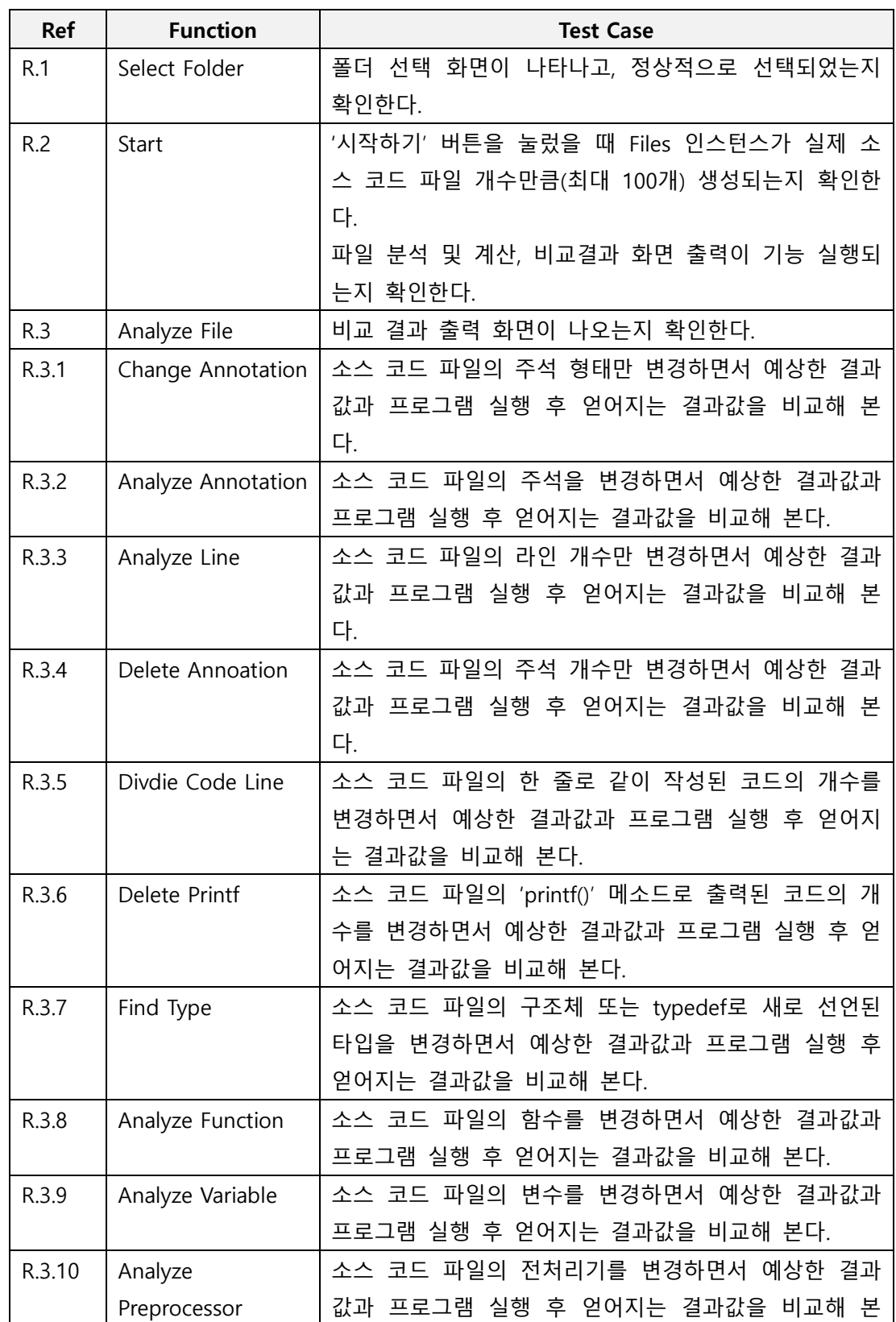

# **1. Functional Requirements Test Case**

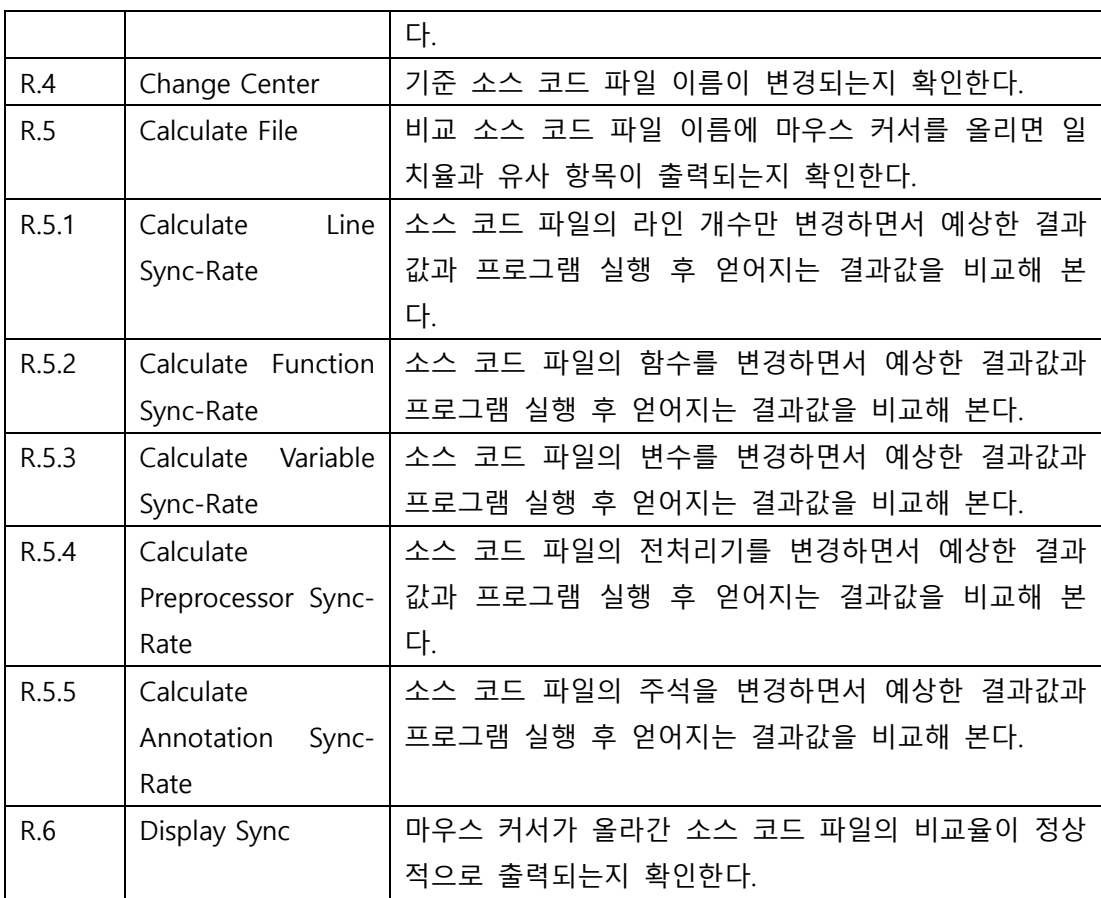

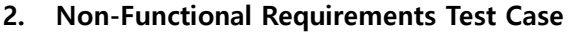

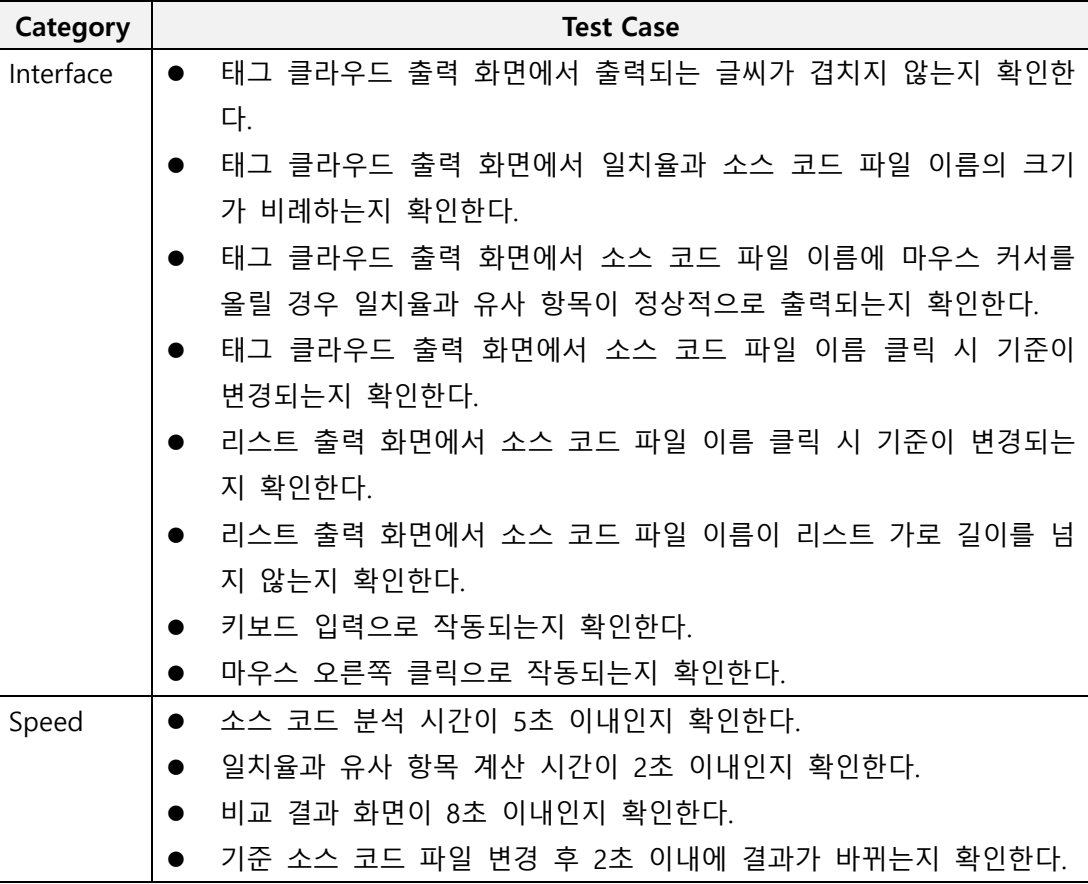

# **Activity 1010. Refine Plan**

# **1. Project Scope**

### **비교 작업과 결과 출력이 쾌적한 Clone Checker**

다수의 소스 코드 파일을 비교하면 시간은 오래 걸리고, 결과 자료의 양도 방대하다. 많은 양의 결과를 확인하는 것은 사람으로 하여금 거부감이 들며 이해하는 데 적지 않은 시간이 걸린다. 따라서 비교 결과가 거부감 없이 명확하고 한 눈에 알아 볼 수 있는 쾌 적한 Clone Checker 프로그램을 개발한다.

# **2. Project Objectives**

하나의 소스 코드 파일을 기준으로 설정하고, 다른 소스 코드 파일과의 일치율을 알기 쉽게 보여주는 Clone Checker 프로그램을 개발하여 비교 정확도를 높이는 것을 목표로 한다.

## **3. Functional Requirements**

- A. Select Folder
- B. Start
- C. Analyze File
- D. Change Annotation
- E. Analyze Annotation
- F. Analyze Line
- G. Delete Annotation
- H. Divide Code Line
- I. Delete Printf
- J. Find Type
- K. Analyze Function
- L. Analyze Variable
- M. Analyze Preprocessor
- N. Change Center
- O. Calculate File
- P. Calculate Sync-Rate
- Q. Calculate Line Sync-Rate
- R. Calculate Function Sync-Rate
- S. Calculate Variable Sync-Rate
- T. Calculate Preprocessor Sync-Rate
- U. Calculate Annotation Sync-Rate
- V. Display Sync

#### **4. Performance Requirements**

- A. 소스 코드 파일이 100개 이하로 들어있는 폴더를 선택해야 한다.
- B. 소스 코드 파일 분석 작업은 5초 이내로 수행되어야 한다.
- C. 기준 소스 코드 파일 변경 시 2초 이내로 비교 결과가 변경되어야 한다.

### **5. Operating Environment**

Microsoft Windows 7 이상

## **6. User Interface Requirements**

알아보기 쉬운 Interface를 통해 특별한 설명 없이 프로그램을 수행하고, 간결한 결과 화면을 통해 사용자에게 결과를 정확하게 전달한다.

# **7. Other Requirements**

C 프로그래밍 언어에서만 사용 가능하다.

#### **8. Resources**

- A. Human Resource : 4명
- B. Project Duration : 3개월(12주)
- C. Human Efforts(Man-Month) : 12
- D. Cost : 식대 1,200,000 원 (5,000 원/일 × 4 명 × 5 일/주 × 12 주)

# **9. Scheduling**

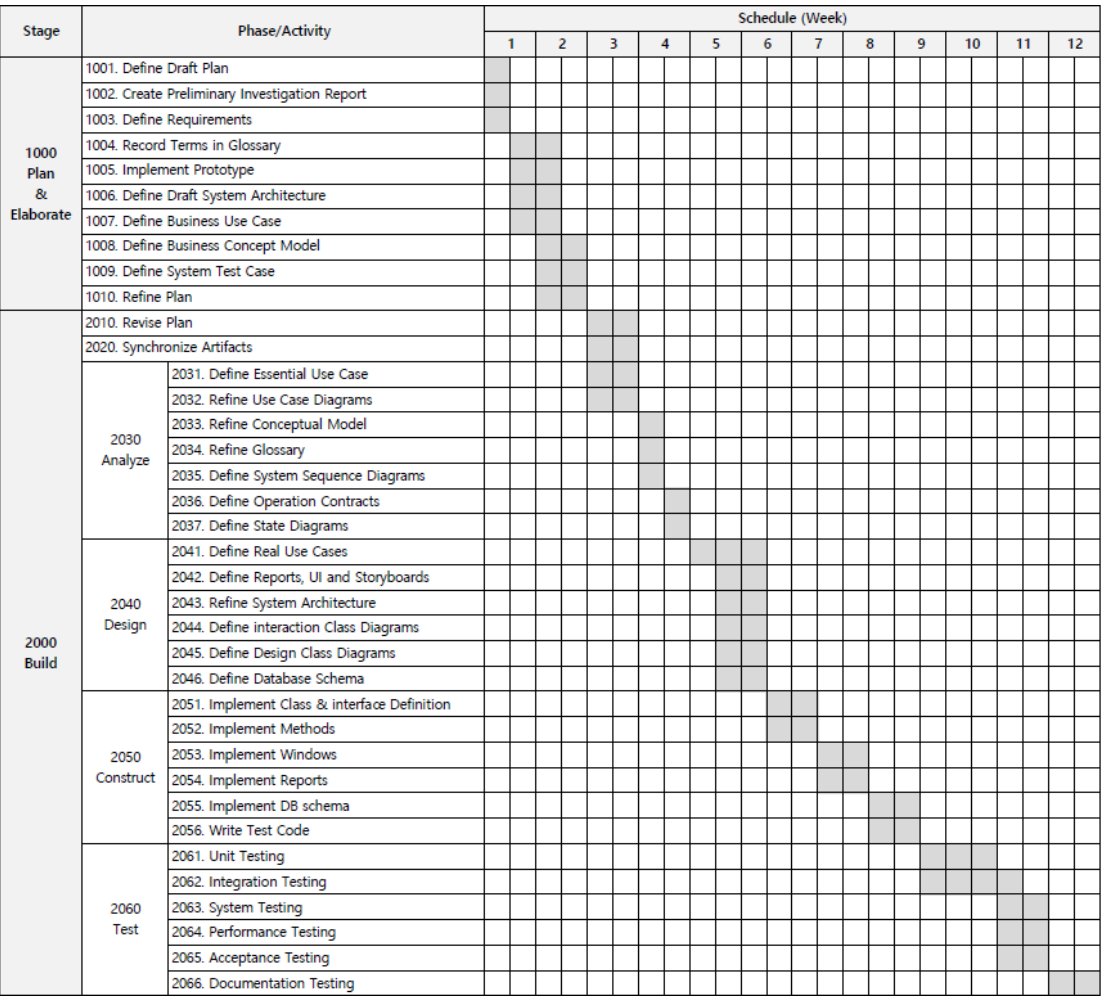